# **1 Media Manager の機能**

PhatNoise Media Manager (以降、「Media Manager」)は、あなたの音楽ライブラリを管理し、 ACDrive ディスクを作成します。

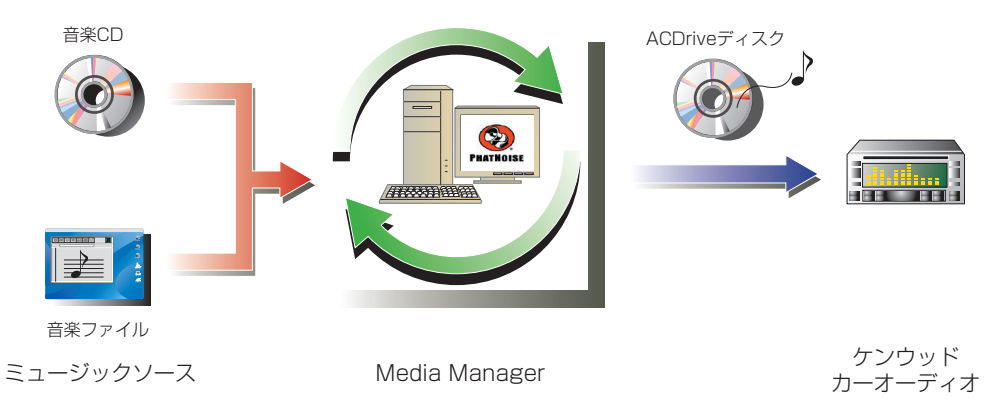

### ● 音楽 CD の読み込みと集中管理

お手持ちの音楽 CD を PC に読み込んで保存します。

また、PC 等で作成した他の音楽ファイル等も Media Manager の管理下に保存できます。

#### ● 音楽情報の管理

音楽 CD を読み込むときに、Gracenote CDDB に自動的にアクセスして、アルバム / 曲情報を取得して Media Manager のデータベースに登録します。音楽情報は、必要に応じて変更できます。 これにより、PC ですべての音楽情報を一括管理できるようになります。

### ● ACDrive ディスクの作成

Media Manager で、お好きな曲を集めた CD(ACDrive ディスク ) を作成できます。

#### ● ACDrive ディスクのプレイ

ACDrive ディスクは、ACDrive 対応ケンウッドカーオーディオでプレイできます。 ACDrive ディスクをケンウッドカーオーディオでプレイすると、Media Manager で設定したアルバム、 アーティスト、ジャンルなどの曲情報で選曲できます。また、ボイスインデックス機能も利用できます。

### **メモ**

- Gracenote CDDB にアクセスするためには、インターネットへの接続環境が必要です。
- ケンウッドの ACDrive 技術は、PhatNoise 社の mCD 技術と完全な互換性があります。
- 使用できる ACDrive の機能は、プレイするカーオーディオによって異なります。 使用できる ACDrive の機能については、ACDrive 対応のケンウッドカーオーディオ付属の取扱説明書をご覧く ださい。
- Media Manager の機能や使いかたについては、ケンウッドお客様相談室にお問い合わせください。 また、インターネットでは下記のホームページでも情報を提供しています。
	- URL: http://www.kenwood.mediamanager.jp
- Media Manager は、米国 PhatNoise 社の製品です。
- 本書に記載の画面は操作説明用に作成したものであり、実際の画面と異なる場合があります。

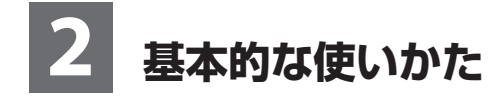

## **Media Manager の起動**

C:¥My Music¥ Ⅳ サブフォルダを含める

スキャンするファイルの種類

▽ オーディオ ▽ ビデオ

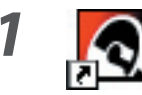

**1** デスクトップの [PhatNoise] アイコンをダブルクッ リクします。

**2** をクリックします。

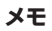

- PC 上にある音楽データを利用するときには、そのファイルのあるフォルダ名 (パス) を入力して Bデアの読み込み クリックしてください。
- 音楽データを追加で読み込むときには、[ファイル]メニューの [メディアの読み込み ...] を選択してください。

検索中...

マフレイリスト

メディアの読み込み

キャンセル

## **音楽 CD の取り込み**

音楽 CD を PC の CD ドライブにセットすると、収録されている曲は自動的にファイルに変換されて PC に取 り込まれます。

#### **1** 取り込む曲が収録されている音楽 CD を CDドライ ブにセットします。

 Media Manager は、Gracenote CDDB などのインターネット上のサイトにアクセス して ID3 タグ情報やアルバムアートなどのデータを 取り込みます。

 選択できるファイル形式は、"M4A"(AAC)または "WMA"(Windows Media Audio)です。

**3 book# をクリックします。**  読み込みが開始されます。 読み込みが完了すると、音楽 CD がイジェクトされ ます。

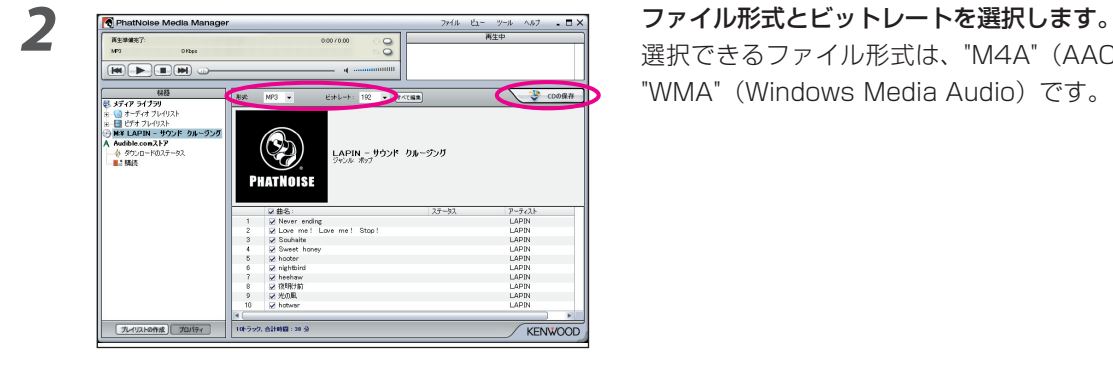

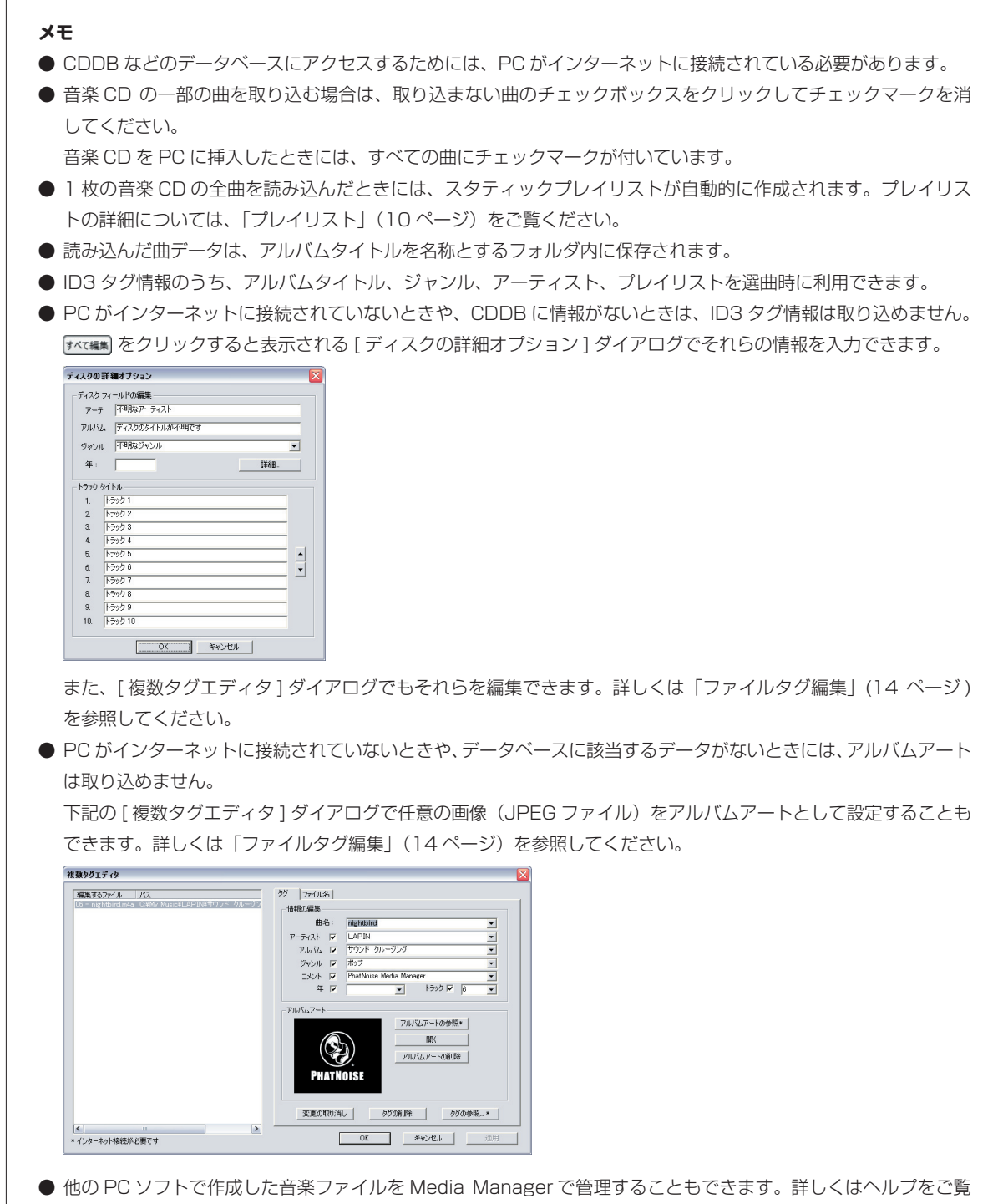

ください。

# **PC での曲のプレイ**

取り込んだ曲は、PC でプレイして確認できます。

**1** プレイする曲をダブルクリックします。

 選択した曲からプレイされます。 ● 前の曲をプレイします。 ● プレイを一時停止 / 再開します。 ● プレイをストップします。 ● 次の曲をプレイします。 **10** PhatN bise Med a Manager<br> **18** Ethical N - Ne or on Inc.<br>
MA - MA - MED - 2012<br> **180 | 11 | 13 | 05 |** - 40 <del>-</del>  $\frac{77476}{77476} = \frac{81}{24} = \frac{1}{24} = \frac{1}{$  $0:12 / 4:05$  $\frac{1}{2}$ ● プレイ中の曲がハイライト表示 されます。  $\begin{tabular}{c|c} & \multicolumn{3}{c}{\textbf{CD5/9}--\textbf{(}-CilM} \\\hline \hline \hline \hline \textbf{7}/\textit{Iy}/\textit{Iz} \\\hline \textbf{8}/\textit{Iy} & \textbf{7}/\textit{Iy}/\textit{Iz} \\\hline \textbf{80/8} & \textbf{Roviv} \\\hline \textbf{80/8} & \textbf{Roviv} \\\hline \textbf{97/9} & \textbf{57/9} \\\hline \end{tabular}$ 概器 HANK :  $\overline{\cdot}$  $\begin{tabular}{c|c} & $\mathcal{P}{\rightarrow}\mathit{\bar{\tau}}\mathit{\triangle}\mathit{h}$ \\ \hline $\langle 3\mathcal{P}{\rightarrow}\mathit{\bar{\tau}}\mathit{\triangle}\mathit{h}$ & $\mathit{\mathit{LAPIN}}$ \\ \hline \textit{Step 1N} & \textit{Stive Women} \\ \hline \textit{Various Artists} & \end{tabular}$ ジャンル .<br>: 3 ジャンル > Fop<br>R&B<br>ポップ  $\begin{tabular}{|c|c|} \hline & $\mathit{p}_f(\mathit{b})$\\ \hline 1 & \mathit{Never ending} \\ 2 & \mathit{Locve me!} \ \mathit{Loce me!} \\ 3 & \mathit{Sunhate} \\ 4 & \mathit{Sune} + \mathit{Inomne} \\ \hline \end{tabular}$  $\begin{array}{|c|} \hline \mathcal{P}{\small \neg \bar{\mathcal{T}}}{\small 4}{\small \lambda} \\ \hline \text{LAPIN} \\ \text{LAPIN} \\ \text{LAPIN} \\ \text{LAPIN} \end{array}$ ועוק アルハム<br>サウンド クルージング<br>サウンド クルージング<br>サウンド クルージング<br>Hウンド クルージング ш

# **ACDrive(mCD)ディスクの作成**

- コーラィッフレリスト<br>コーラー<br>- コーヒテオ ブレイリスト<br>- Audible.comストア

- Audible.comストア<br>- 今 ラウンロードのスラークス<br>- ■ - 別展<br>- ■ - 11 ラッパでの由<br>- - 個 1 - ラッパでの由

 $\boxed{Q}$  -  $\boxed{0}$ 

hotwar<br>光の風<br>夜時分前<br>heehiave mightbird<br>hooter Sweet P<br>Souhaite<br>Love mi

 $\frac{1}{2}$ 

 $(3 P - 7\sqrt{2}h)$ <br>LAPIN<br>Stevie Wonder<br>Voricus Artists

<3 アルバム><br>80's Nevi<br>Song Review<br>サウンド クルージング

LAPIN<br>LAPIN<br>LAPIN<br>LAPIN<br>LAPIN<br>LAPIN

Media Manager が管理している曲を、ケンウッドカーオーディオでプレイするために、ACDrive ディスクを 作成します。

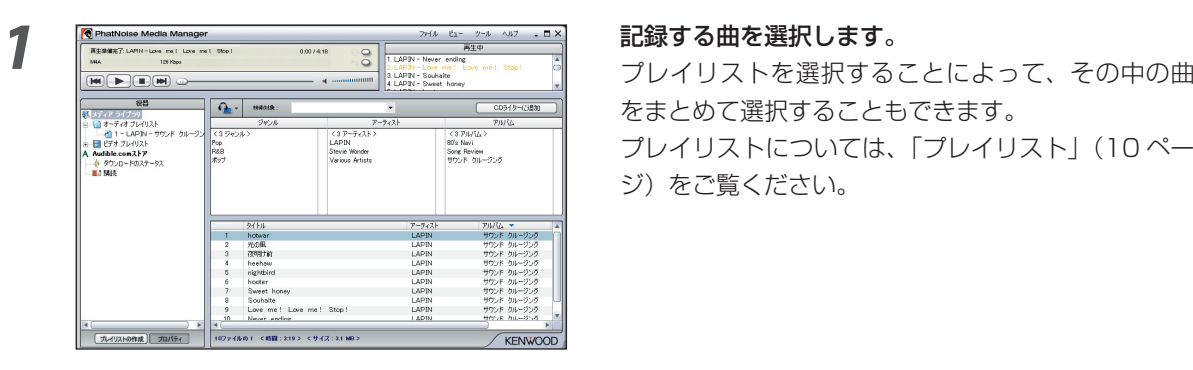

をまとめて選択することもできます。  $\frac{\frac{\frac{1}{\sqrt{2}}\left(\frac{1}{2}\pi\sqrt{2}\right)}{1+\frac{1}{2}\sqrt{2}}\frac{\frac{1}{\sqrt{2}}\left(\frac{1}{2}\pi\sqrt{2}\right)}{2\sqrt{2}}\frac{\frac{1}{\sqrt{2}}\left(\frac{1}{2}\pi\sqrt{2}\right)}{\frac{1}{2}\sqrt{2}}\frac{\frac{1}{\sqrt{2}}\left(\frac{1}{2}\pi\sqrt{2}\right)}{\frac{1}{2}\sqrt{2}}\frac{\frac{1}{\sqrt{2}}\left(\frac{1}{2}\pi\sqrt{2}\right)}{\frac{1}{2}\sqrt{2}}\frac{\frac{1}{\sqrt{2}}\left(\frac{1$ ジ)をご覧ください。

**2** をクリックします。

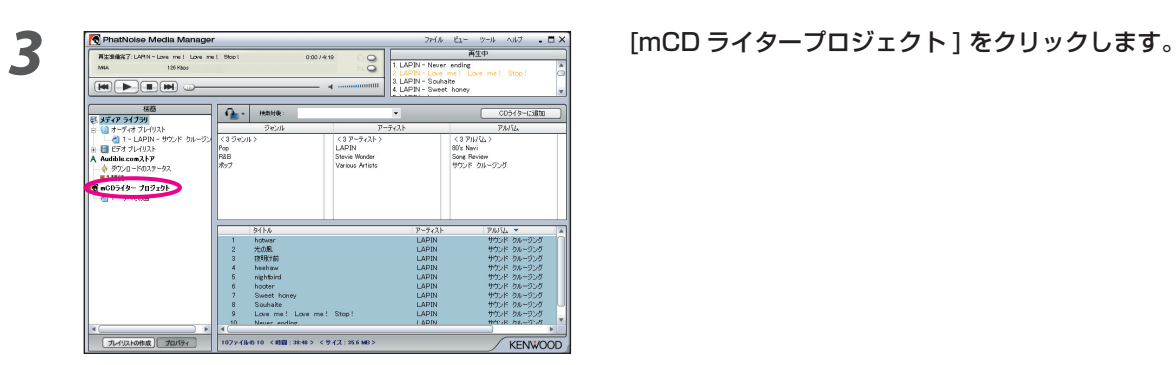

**4** 記録可能な CD-R または CD-RW をドライブにセッ トします。

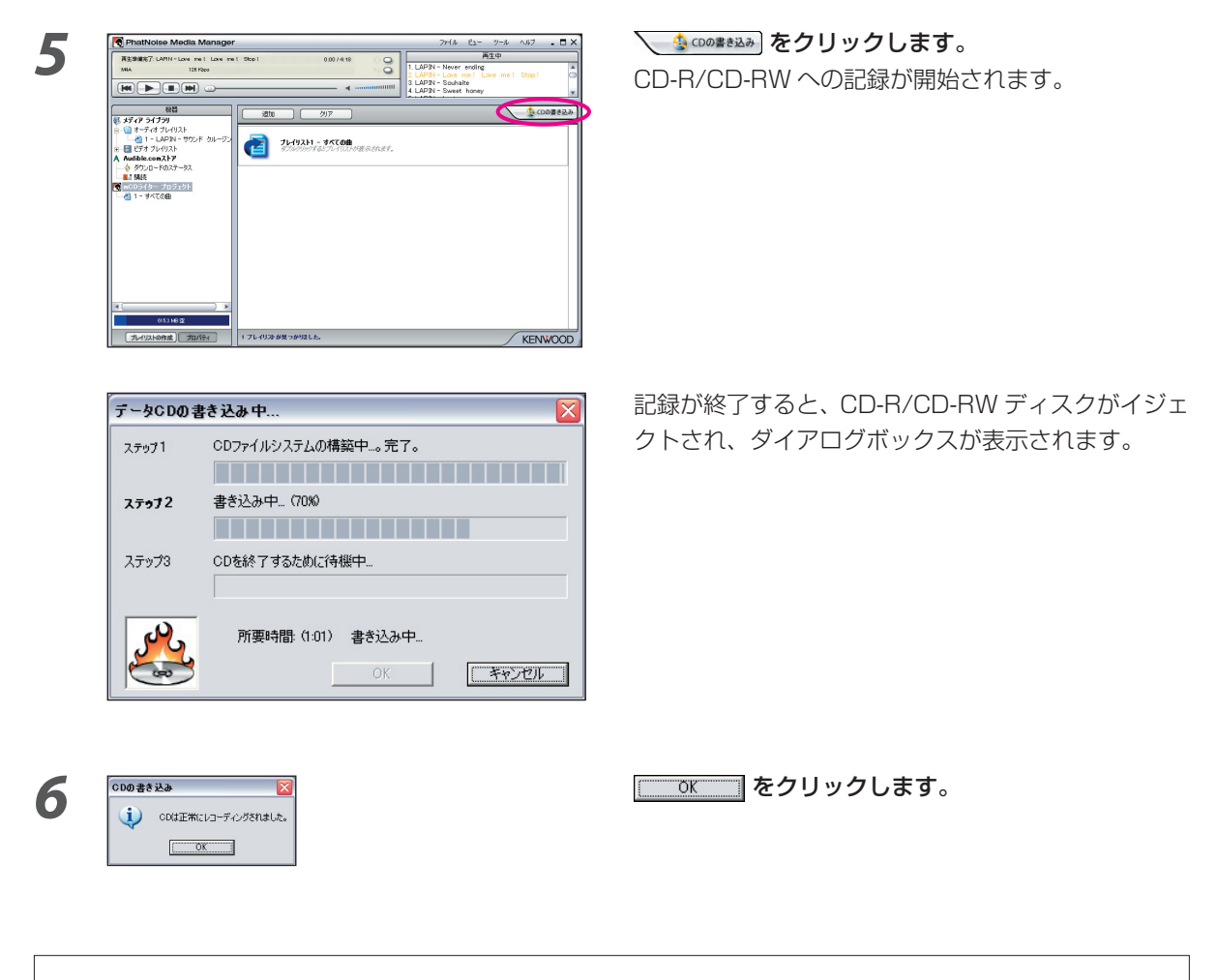

**メモ**

● 作成した ACDrive ディスクをケンウッドカーオーディオでプレイするときには、曲データといっしょに記録され ている情報(アルバムタイトル、ジャンル、アーティスト、プレイリスト、フォルダ名)で選曲できます。

# **3 便利な機能**

Media Manager には、便利な機能が搭載されています。

## **検索機能**

プレイする曲や ACDrive ディスク(CD-R/CD-RW)に記録する曲などを、ジャンル、アーティスト、アルバム名、 または任意のキーワードで探せます。

### ジャンル、アーティスト、アルバム名で絞り込む

ジャンル、アーティスト、アルバムの表示されている項目をクリックすると、その項目で検索され、一致する 曲だけが表示されます。

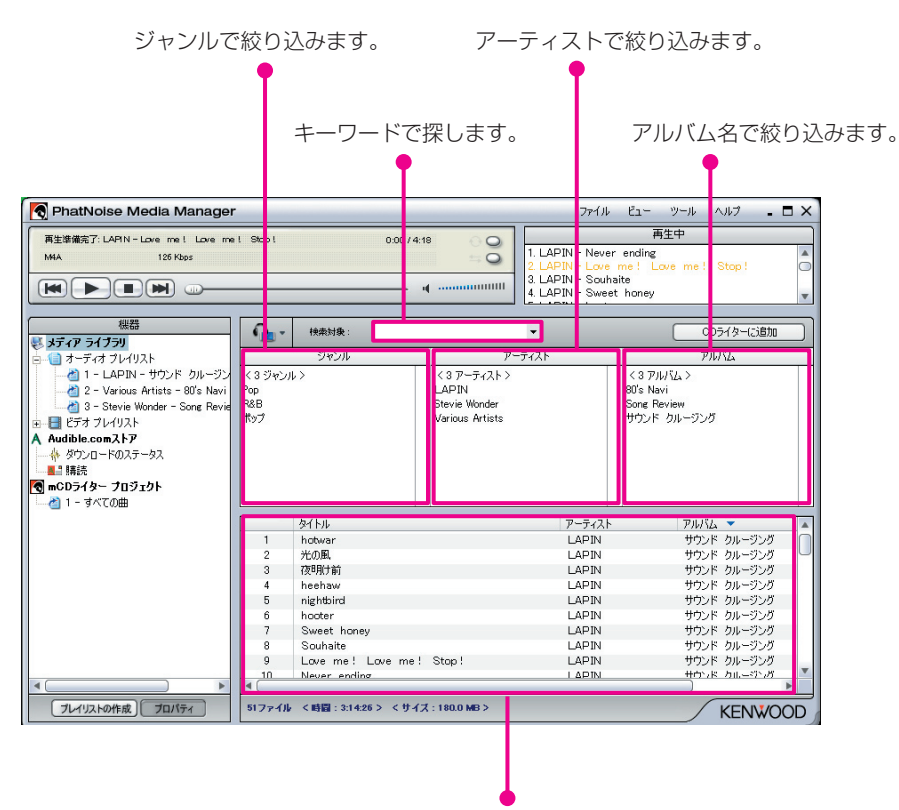

検索 / 絞り込みの結果が表示されます。

#### キーワード検索

[ 検索対象 ] ボックスにキーワードを入力すると、一致する曲が表示されます。 この検索は、アルバム情報およびトラック情報を対象に行われます。 [検索対象] ボックスの ▼ をクリックすると、過去に使ったキーワードのリストが表示されます。

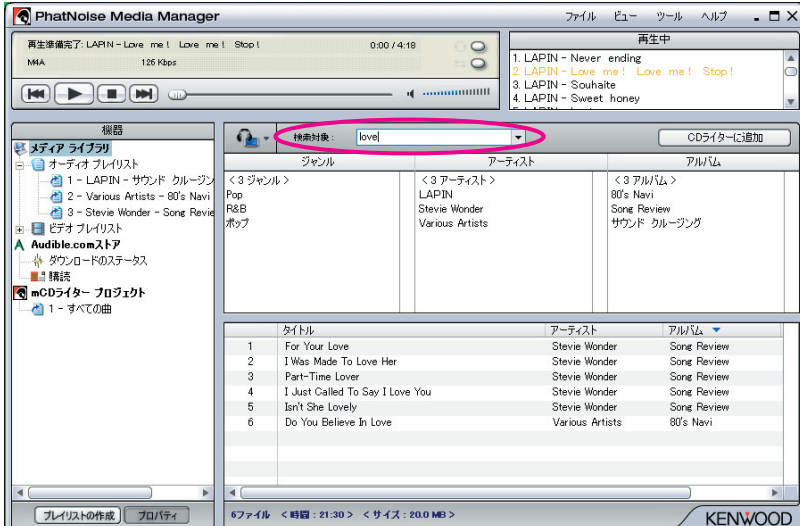

# **プレイリスト**

Media Manager では、プレイリスト (Playlist) に好きな曲をまとめることができます。 プレイリストには、次の 2 種類があります。

● スタティックプレイリスト スタティックプレイリストに入れる曲はユーザが指定します。 スタティックプレイリスト中の曲が自動的に変更されることはありません。 ● ダイナミックプレイリスト プレイリストに入れる曲の条件をユーザが指定します。

ダイナミックプレイリストは、作成されたときまたは選択されたときに Media Manager の管理下にあるす べての曲がスキャンされ、条件に合致する曲があれば自動的に追加されます。

#### スタティックプレイリストの作成と曲の追加

スタティックプレイリストには、好きな曲を自分で選んで入れておけます。

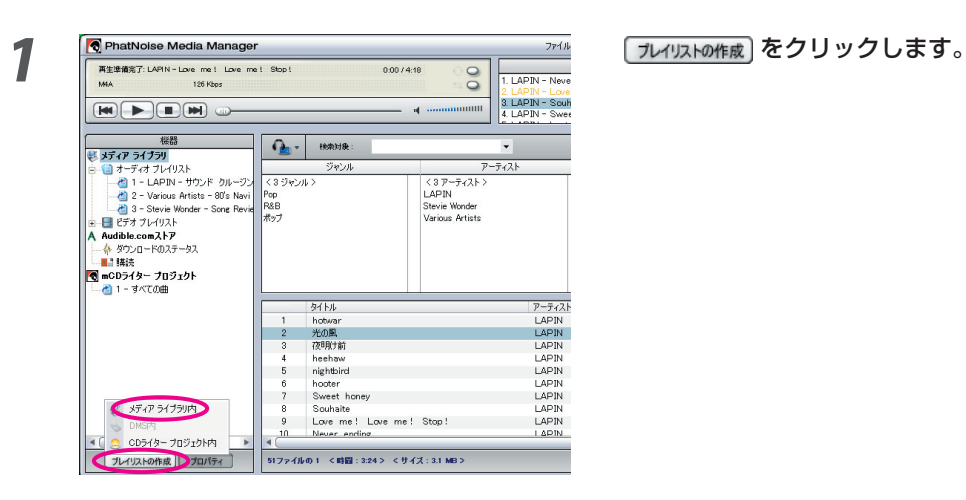

**2 2 1 コンプロセット [メディアライブラリ内] をクリックします。** 

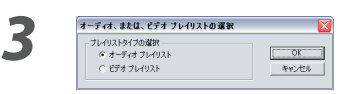

**プレイリストのタイプを選択し、 WE NOK WWW をクリッ** クします。

 $\sim$ 

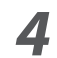

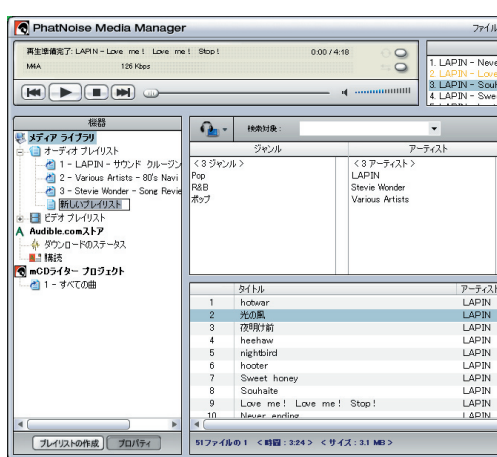

**4** プレイリスト名を入力します。

**5** フレイリストに入れる曲を検索します。

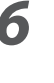

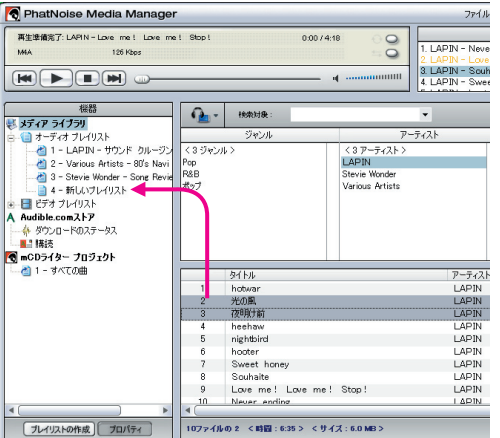

<mark>6 PhatNoise Media Manager アイル お好みの曲をプレイリストにドラッグ&ドロップしま</mark> す。

#### ダイナミックプレイリストの作成

 $\begin{array}{|c|c|}\n\hline\n& 48 \\
\hline\n\hline\n\text{E } 37^7 \cdot (7.2422)\\ \hline\n\text{E} & 4.46421 \cdot 10^{12}\n\end{array}$ 

·<br>既存のルール プロパティ

 $-1.84$ 

ー致のルール<br>- G いずれかのルールに一致(OR)<br>- C すべてのルールに一致(AND)

 $\frac{1}{16}$ 

-<br>- LAPIN<br>- UPIN  $\begin{tabular}{r|c|c|c} \hline \multicolumn{3}{r}{\textbf{4.4\textwidth}} & $\textbf{4.4\textwidth} & $\textbf{1.4\textwidth} & $\textbf{1.4\textwidth} & $\textbf{1.4\textwidth} & $\textbf{1.4\textwidth} & $\textbf{1.4\textwidth} & $\textbf{1.4\textwidth} & $\textbf{1.4\textwidth} & $\textbf{1.4\textwidth} & $\textbf{1.4\textwidth} & $\textbf{1.4\textwidth} & $\textbf{1.4\textwidth} & $\textbf{1.4\textwidth} & $\textbf{1.4\textwidth} & $\textbf{1.4\textwidth} & $\text$   $rac{1}{2}$ 

- <u>日 - 新収3プレ付</u><br>- 日 ピオ - TV-F/2ストラ<br>- 6000 - 1000 - 1000 - 1000 - 1000 - 1000 - 1000 - 1000 - 1000 - 1000 - 1000 - 1000 - 1000<br>- 1000 - 1000 - 1000 - 1000 - 1000 - 1000 - 1000<br>- 1000 - 1000 - 1000 - 1000 - 1000 - 1000 - 1

空のスタティックプレイリストに、そこに入れる曲の条件 (Rule) を設定するとダイナミックプレイリストにな ります。

 $\begin{array}{c|c}\n\hline\n\text{CD}^{\frac{1}{2}}(B-\text{CD}^{\frac{1}{2}}) & \text{CD}^{\frac{1}{2}}(B-\text{CD}^{\frac{1}{2}})\\
\hline\n\hline\n\text{CD}^{\frac{1}{2}}(B-\text{CD}^{\frac{1}{2}}) & \text{CD}^{\frac{1}{2}}(B-\text{CD}^{\frac{1}{2}}) & \text{CD}^{\frac{1}{2}}(B-\text{CD}^{\frac{1}{2}})\\
\hline\n\text{CD}^{\frac{1}{2}}(B-\text{CD}^{\frac{1}{2}}) & \text{CD}^{\frac{1}{2$ 

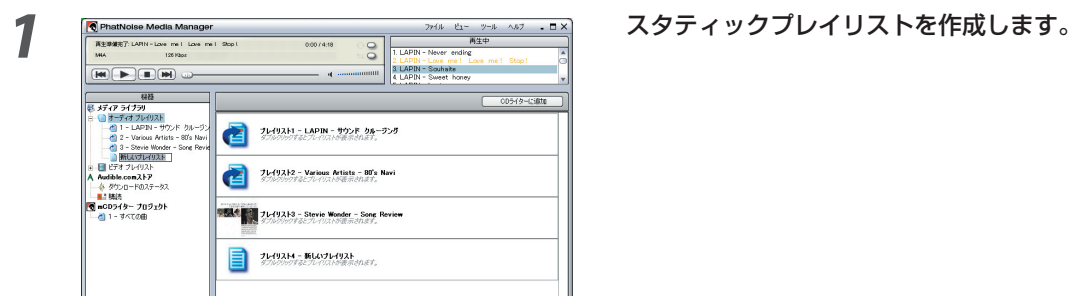

 $\frac{p-\bar{p}_0}{p-\bar{p}_0}$ <br/> $\frac{p-\bar{p}_0}{p-\bar{p}_0}$ 

**2** 作成したスタティックプレイリストを右クリックし、表 示されたコンテキストメニューで [ ルールの編集 ] を 選択します。

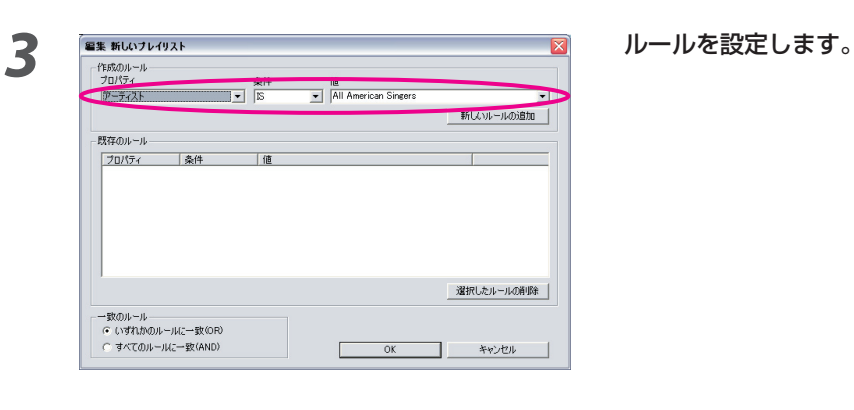

**4** をクリックします。

**12**

**5** をクリックします。

 $\overline{\phantom{a}}$ 

新しいルールの追加

選択したルールの削除

キャンセル

 $\overline{OK}$  $\Box$ 

#### ダイナミックプレイリストの簡単作成

 $\mathbf 1$ 

: To Love Her<br>rerything's Alright)<br>Yester-You Yester

Uptight (Ev

ジャンル、アーティスト、またはアルバムを条件とするダイナミックプレイリストは簡単に作成できます。

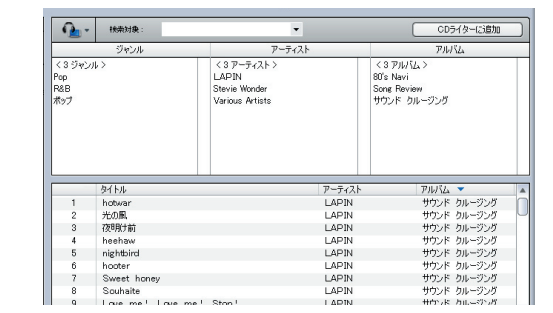

**1** ジャンル、アーティスト、またはアルバムのボックス で、条件とする項目を選択します。

**2 コンプロセット コンプロセット おおとこ 選択した項目のいずれかを右クリックします。** 

3 <u>『^ weblate recogne in the costal costal costal of</u> コンテキストメニューで、[各項目に 1 プレイリスト]<br>
<u>Show Show Show (27-54)</u><br>
Show Words Show Weblate Show and the state of the state of the state of the state of the state of the state of <sub>カイのストの</sub> 各項目に 1 プレイリスト] を選択すると、選択した  $R_{\text{R}}(\text{F}_\text{1D} \text{W}_\text{1D} \text{W}_\text{2D} \text{W}_\text{2D} \text$ 

または [ 全項目に 1 プレイリスト ] を選択します。 1 つの項目を条件とするダイナミックプレイリストが 作成されます。複数の項目を選択しているときには、 同数のダイナミックプレイリストが作成されます。 すべての項目を条件とするダイナミックプレイリス トが 1 つ作成されます。

# **ファイルタグ編集**

曲を右クリックして表示されるコンテキストメニューの [ ファイルタグの編集 ] を選択すると、[ 複数タグエディ タ ] ダイアログが表示され、アルバム / 曲情報とアルバムアートを編集できます。

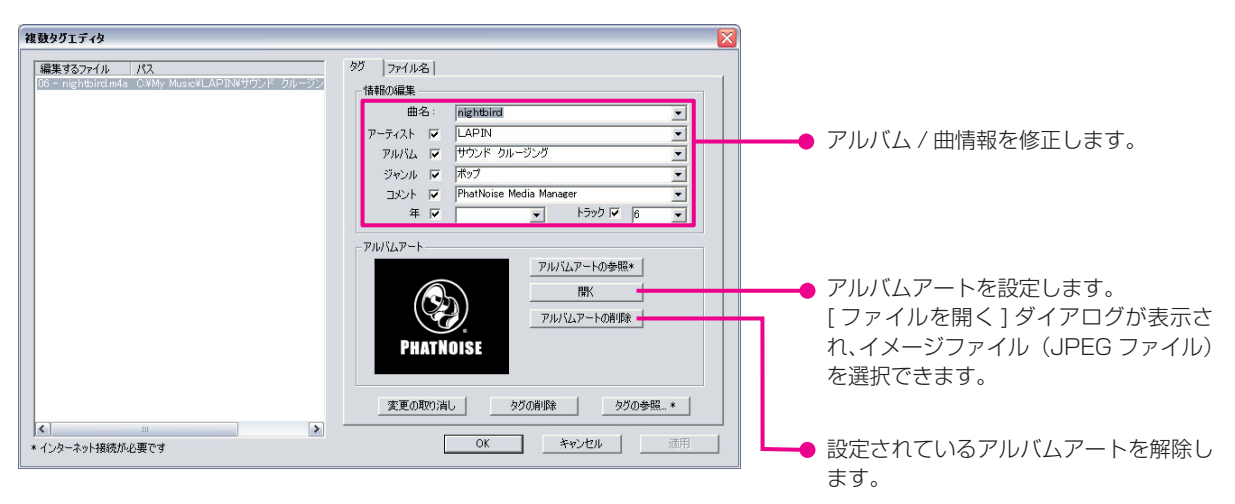

#### **注意**

● アルバムのジャケットやライナーノートに使われている写真などは著作権法で保護されており、権利者の許諾な しに複製・配布・配信などを行うことは禁止されています。

# **4 リファレンス**

Media Manager の画面や画面のボタン等について簡単に説明します。 詳しくは、ヘルプをご覧ください。

### **画面**

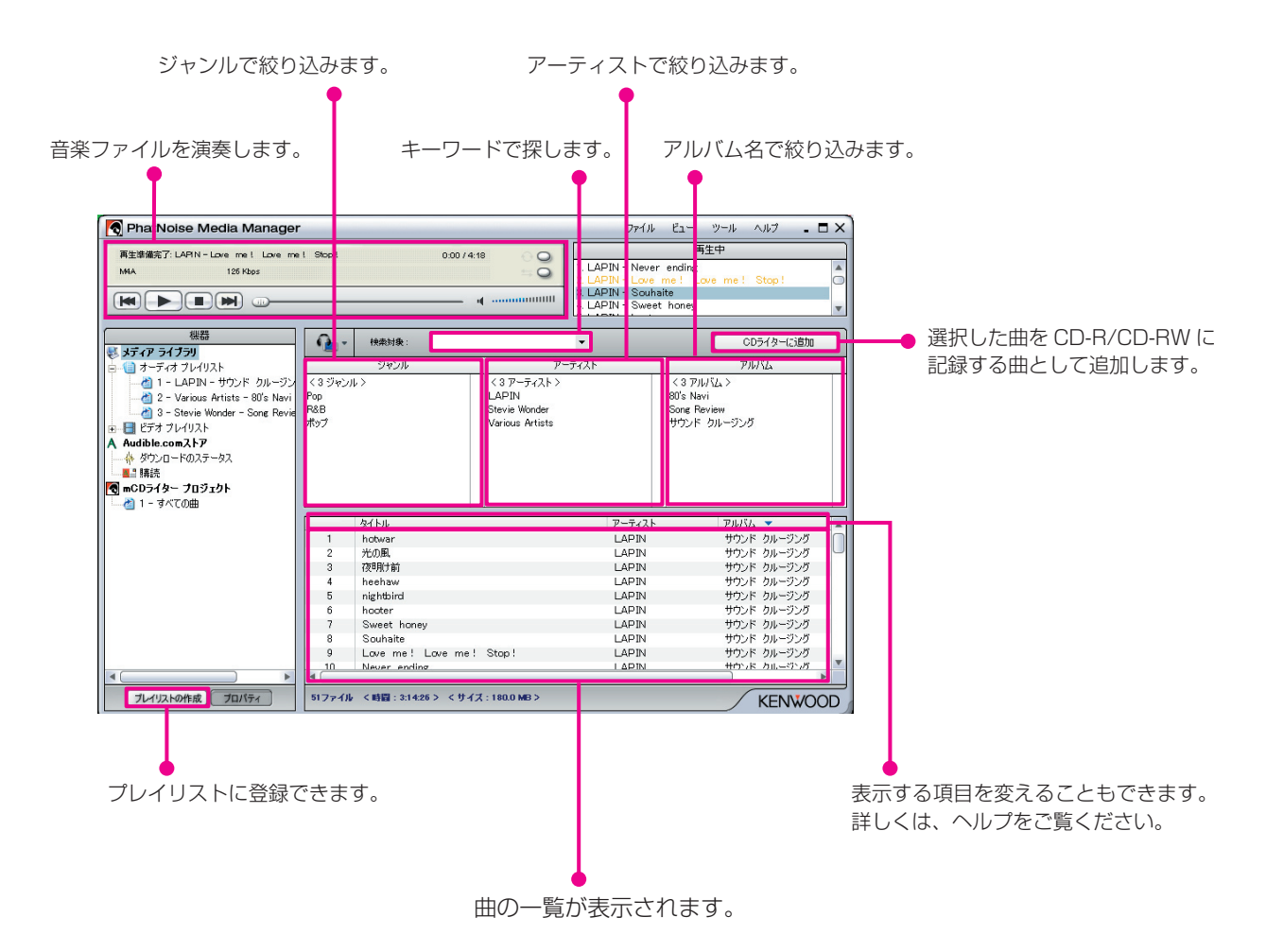

# **メニュー**

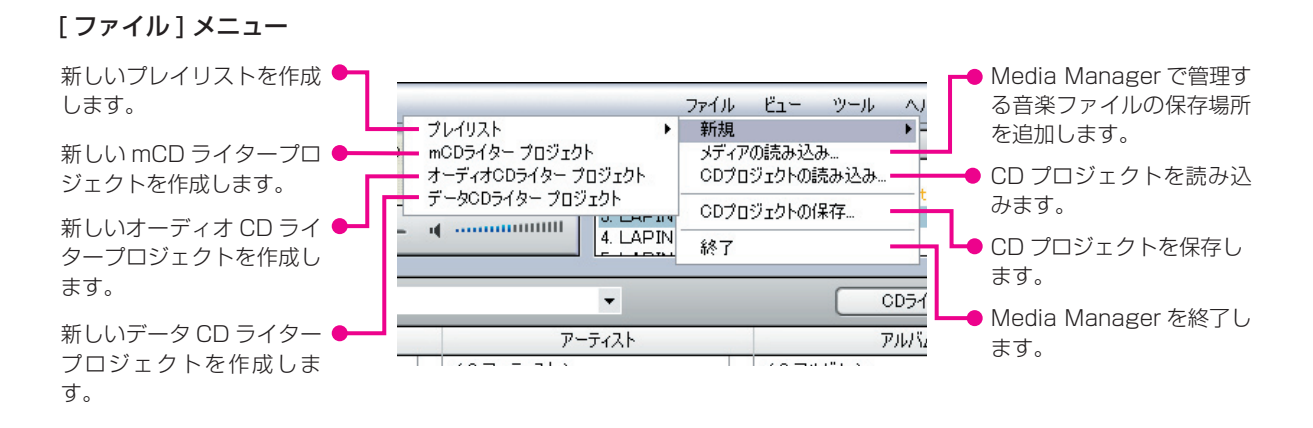

[ ビュー ] メニュー

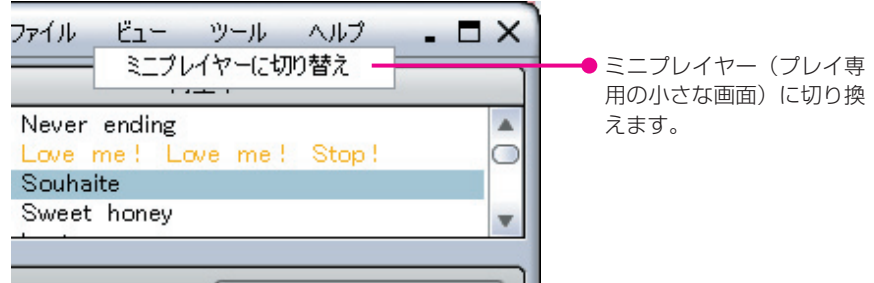

[ ツール ] メニュー

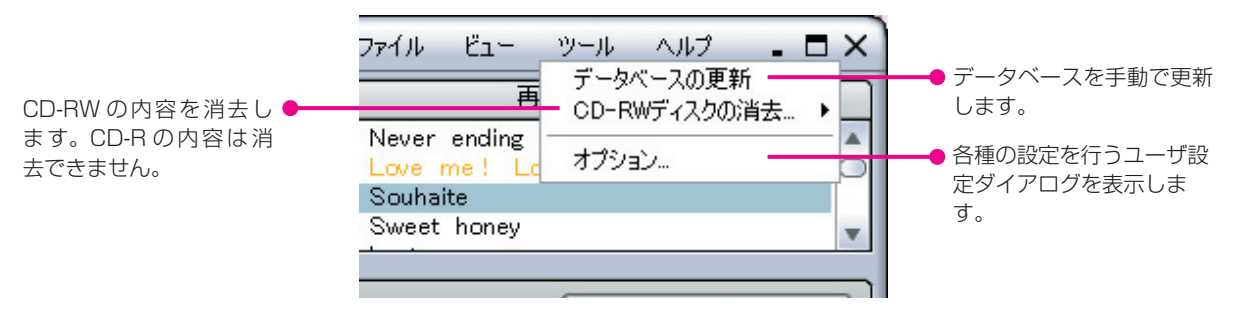

**商標、著作権、および特許について**

# **KENWOOD**

KENWOOD は、日本およびその他の国または地域における商標または登録商標です。

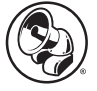

#### **PHATNOISE**

Copyright 2004, PhatNoise, Inc. - All Rights Reserved.

PHATNOISE, PHATNOISE CAR AUDIO SYSTEM, PHATNOISE MUSIC MANAGER, PHATNOISE MEDIA MANAGER, PHATBOX, SSA/VOICE, DPGT, PHATNOISE HOME DIGITAL MEDIA PLAYER, DMS の商標、サー ビスマーク、トレード名は、一切の制限なく、米国 PhatNoise 社に帰属します。

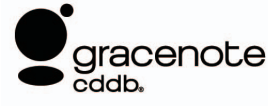

Gracenote と CDDB は、グレースノート社の登録商標です。

Gracenote ロゴおよびロゴ標記、Gracenote CDDB ロゴおよび "Powered by Gracenote" ロゴはグレースノート社の 商標です。

音楽認識技術と関連情報は Gracenote® 社によって提供されています。 Gracenote は、音楽認識技術と関連情報配信の業 界標準です。詳細は、Gracenote® 社のホームページ www.gracenote.com をご覧ください。

グレースノート社からの CD 情報および音楽関連データ(©2000-2004 Gracenote, Inc. Gracenote CDDB®)、クラ イアントソフトウエア(©2000-2004 Gracenote, Inc.)、この製品、およびサービスは、以下の米国特許技術の 1 つも しくは複数で実現されています。

#5,987,525; #6,061,680; #6,154,773, #6,161,132, #6,230,192, #6,230,207, #6,240,459, #6,330,593 およびその他の特許や申請中特許。

サービスおよびデバイスは、オープングローブ社から供与されたライセンス (米国特許# 6,304,523) 下で提供されます。

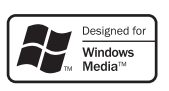

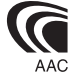